## Excel の 基 本

1.エクセルの起動

- 2.ツールバーのボタンを全部表示する
- 3.アクティブセルを移動する
- 4.複数のセルを選択する
- 5. 行や列をまとめて選択する
- 6.データを入力する
- 7.入力の手間を省く(コピーする)
- 8.連番を作成する
- 9.作業内容を保存する

<基本の操作>

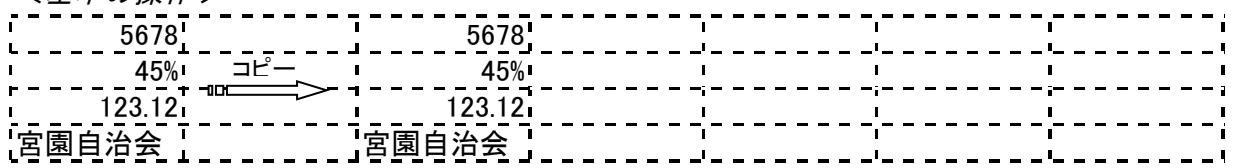

<連番を作成する>

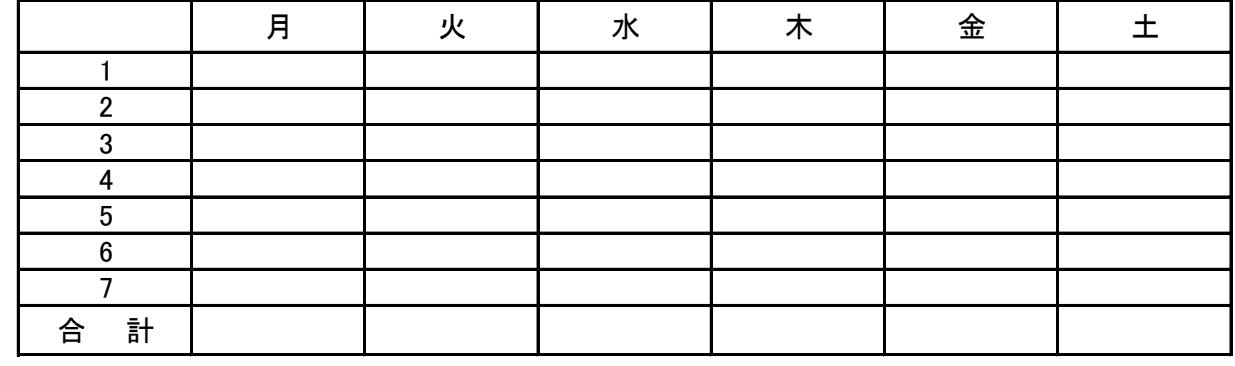

<文章の入力>

宮園自治会ニュース8月号より

わが街宮園ふる里づくり 声かけ運動を推進しよう! 宮園環境問題

① 二号公園西側の防犯灯に樹木が繁り、防犯灯の役目がなされていない

② 空き家空き地の雑草除草について

③ U字溝にある堆積廃土の処理問題